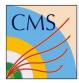

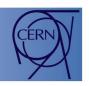

# Detector controls meets JEE on the web

**ICALEPCS 2015** 

Frank Glege

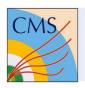

### Outline

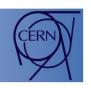

Part 1: Web based Remote access to controls systems

Part 2: JEE for controls

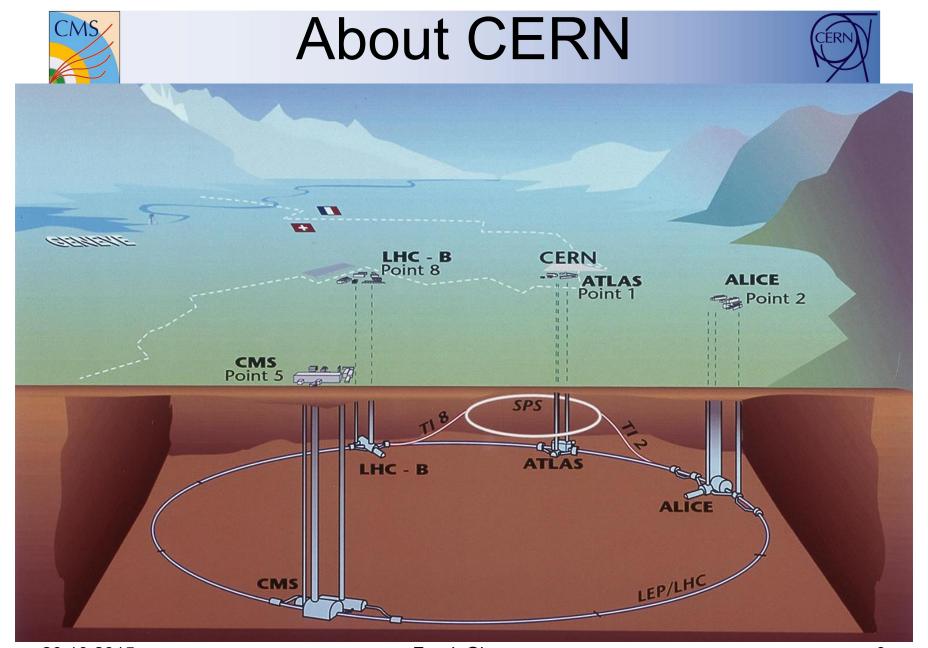

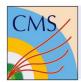

# The CMS detector

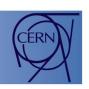

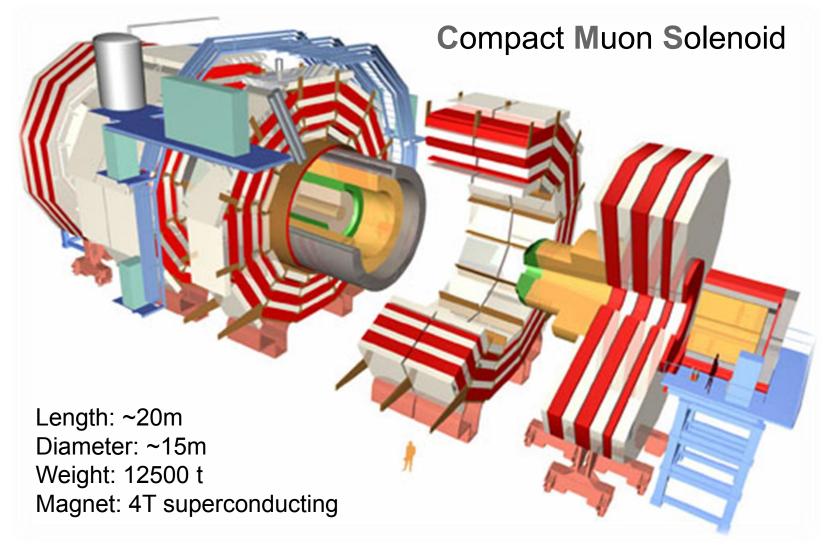

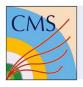

#### CMS DCS facts

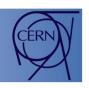

- Working since several years at high efficiency.
- SCADA: WinCC OA developed by ETM
- ~3 million parameters
- ~700.000 lines of code
- ~35000 finite state machine nodes
- ~34 SCADA systems
- 29 redundant PC pairs (Windows)
- ~50 DB schemas (ORACLE)
- O(TB) of data in schemas

SCADA: supervisory control and data acquisition

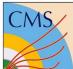

# DCS structure

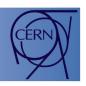

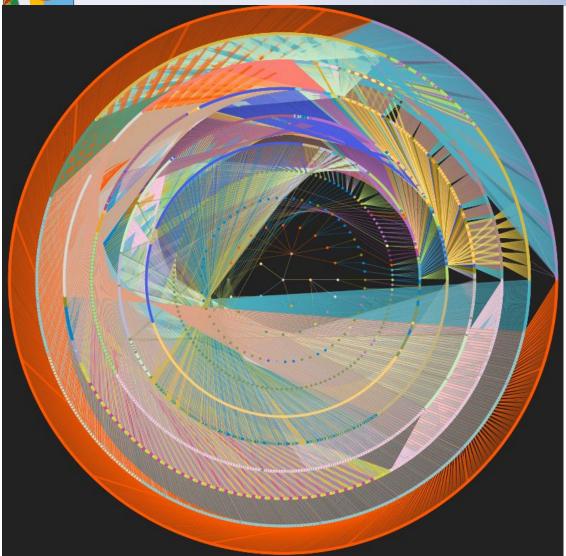

The logical structure of the system is built with a hierarchy of finite state machine nodes. The image shows a circular view of this hierarchy with the top node in the center and sub nodes distributed equally on consecutive circles

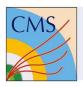

#### Remote control

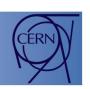

- 4000 collaboration members should be able to access the DCS information
- All collaboration members should be able to read information
- Experts should be able to access information about their system in read/write mode
- Visualization should be live
- Authentication and authorization is a must

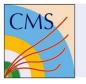

# Visualization in WinCC OA

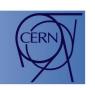

- In WinCC OA visualization is done through so-called panels.
- Panels are developed using a graphical editor allowing to position graphics elements (text, buttons, lines, etc.)
- Each element can be enhanced by scripts
- The scripts have access to process data
- Panels are visualized by a WinCC OA application using Qt

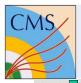

# Example WinCC OA panel

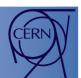

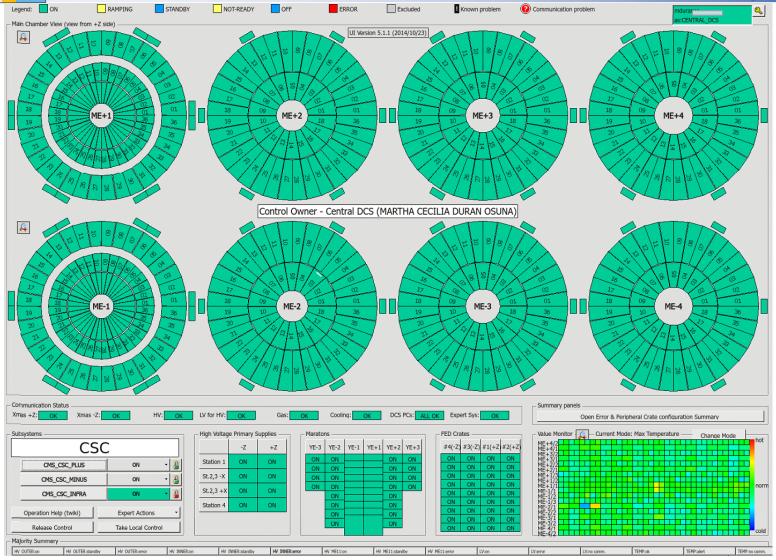

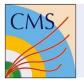

# Bringing it to the Web

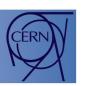

- Thousands of panels have been created
- Redoing panels in HTML is not an option
- Panels should be visualized on the WEB without any modification

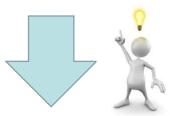

- Intercept drawing commands in Qt and forward them to an HTML5 canvas
- Forward HTML5 canvas events to Qt

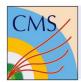

# Painting a panel

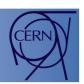

#### Layout manager

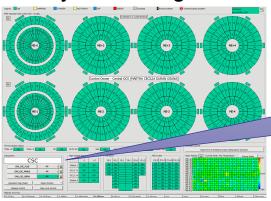

Graphics element

CMS CSC PLUS

#### Graphics element painting

CMS\_CSC\_PLUS

1. Reserve space

- 2. Draw rectangle
- 3. Color rectangle
- 4. Draw text

Graphics element components

CMS\_CSC\_PLUS

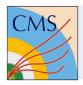

# Command redirection

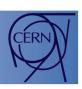

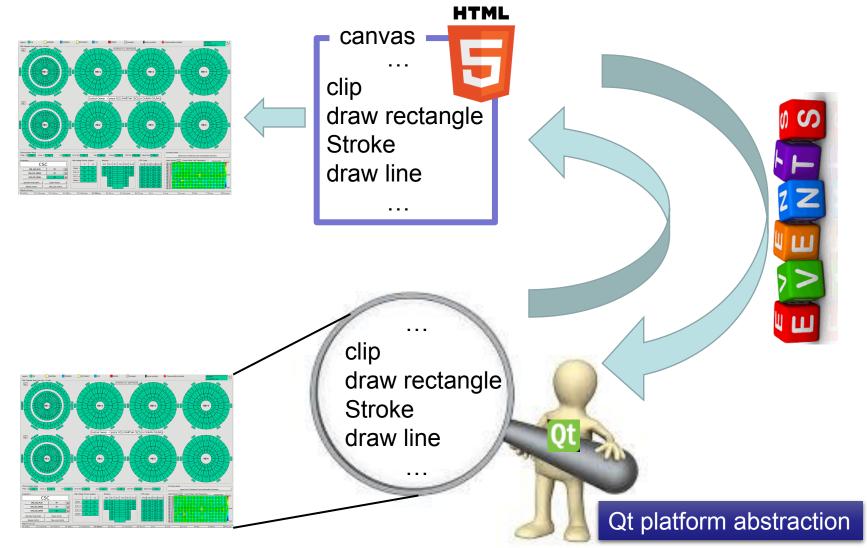

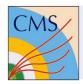

### Command redirection

HTML

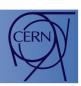

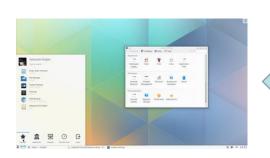

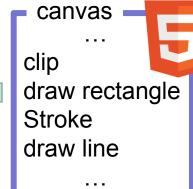

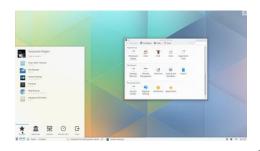

clip draw rectangle Stroke draw line

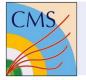

# Web server as gateway

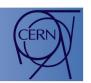

- Using a web server as interface between Qt and the HTML5 canvas allows for
  - Easy authentication and authorization
  - Multi user access
  - Fire walling using well tested applications
- Additionally required components:
  - Resource broker
  - Fan out
- Single user read/write
- Multi user read only

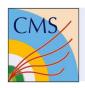

# Why JEE?

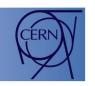

- JEE (JAVA enterprise edition) provides authorization
- JEE provides EJBs (Enterprise Java Beans):
  - EJBs model the business logic of a JEE application
  - EJBs are not limited to a request
  - EJBs provide intercommunication
  - EJBs allow modularity and scalability
  - EJBs allow for distributed systems

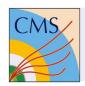

# Work flow

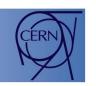

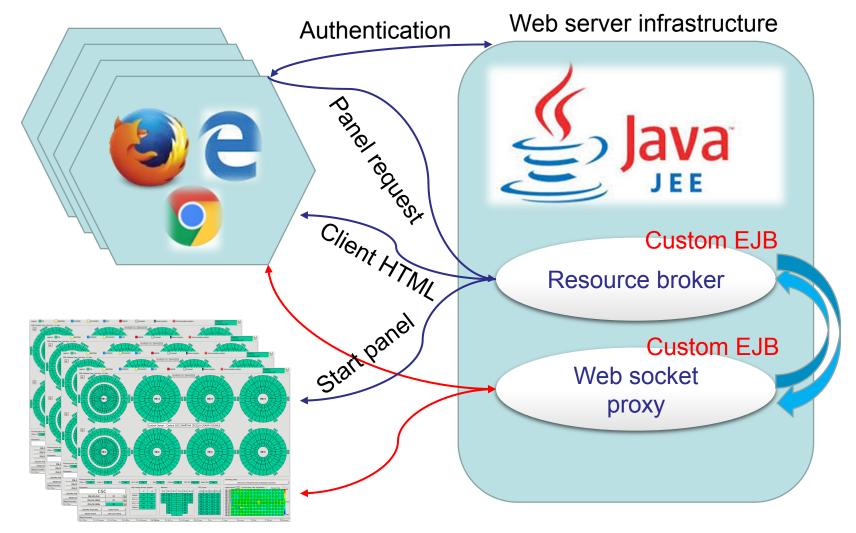

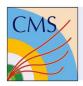

#### Performance

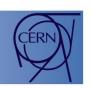

- Without optimization not all panels provided a sufficiently low latency in rendering due to high data rate.
- For a reference panel the data rate from Qt to the browser could be optimized as follows:
  - Before optimization: 1.1MB/s required
  - After optimization: 20kB/s required

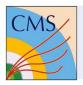

# Optimizations

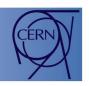

- Command sequence caching
- Command indexing
- Image caching
- Optimize TCP packet usage
- Optimize (reduce) event sending
- Reduce update frequency to human perceivable rate

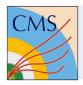

# Next step

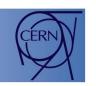

- Allow to add pure HTML objects to visualization
  - Allows for navigation and simple animation
  - Enables restricted multi user read/write access
  - Will further improve performance
  - Allows for object based authorization

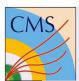

# Adding pure HTML objects

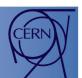

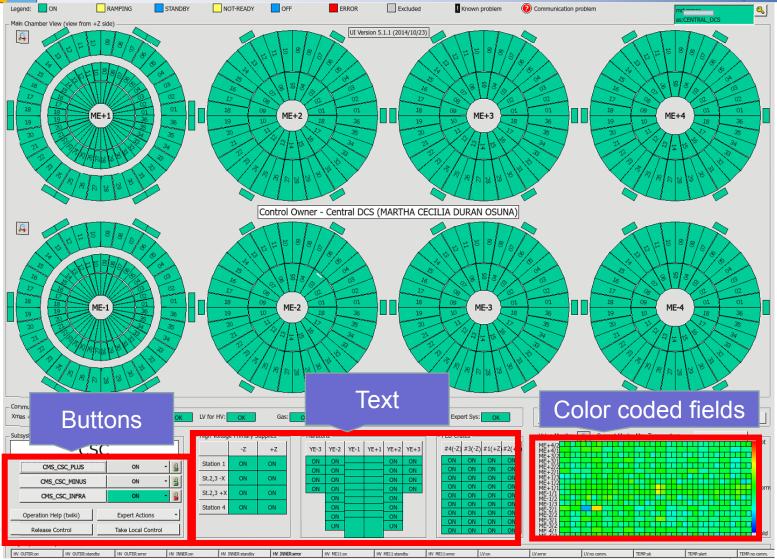

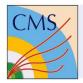

# Final goal

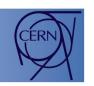

- Pure HTML visualization
  - Requires reworking or new creation of PVSS panels
  - Enables full multi user read/write
  - Will provide maximum performance
  - Requires object based authorization
  - Feasibility still to be proven (can all panel designs be reproduced with pure HTML?)

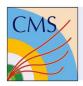

# Summary of part 1

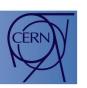

22

- We implemented a solution for web based remote control mirroring WinCC OA panels using Qt platform abstraction
- No modification of panels is needed to provide single user read/write or multi user read only in a first step with sufficient performance
- An evolution towards a fully HTML based remote visualization is possible and foreseen

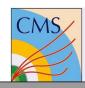

#### Controls system architecture

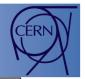

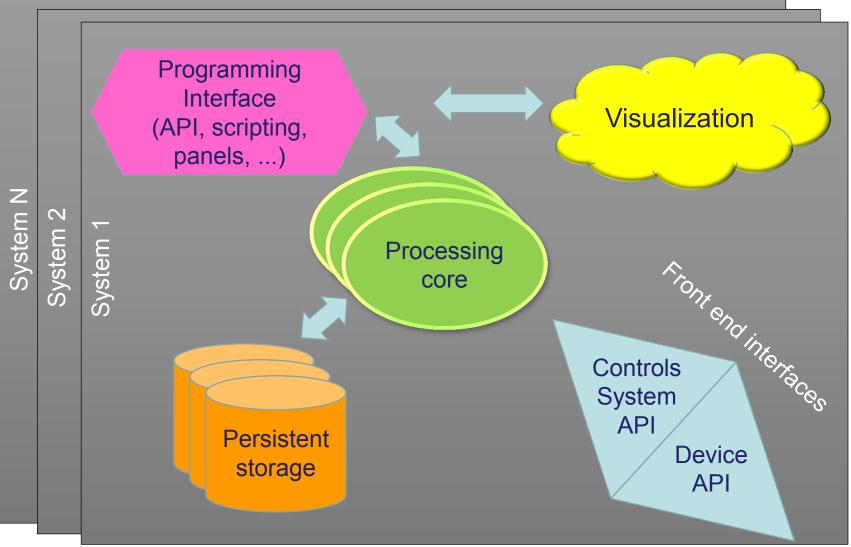

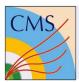

#### JEE APIs

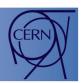

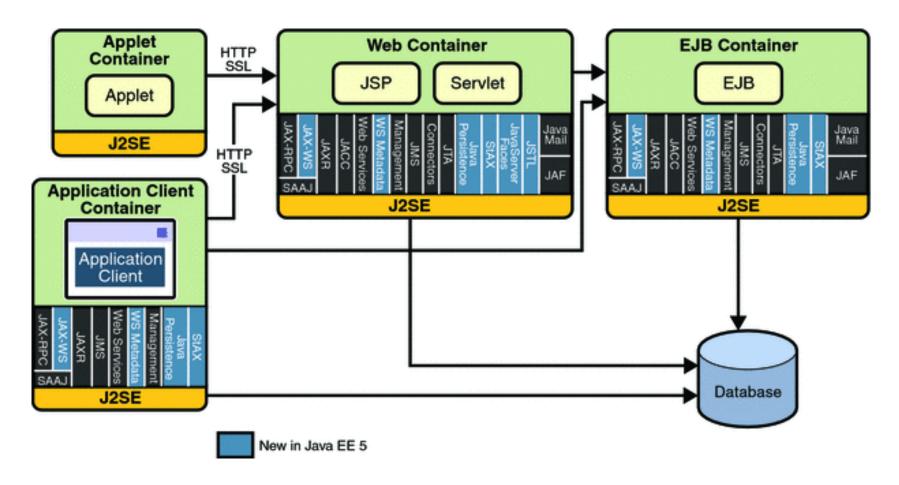

Extract from the ORACLE JEE documentation

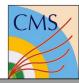

#### JEE architecture

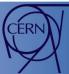

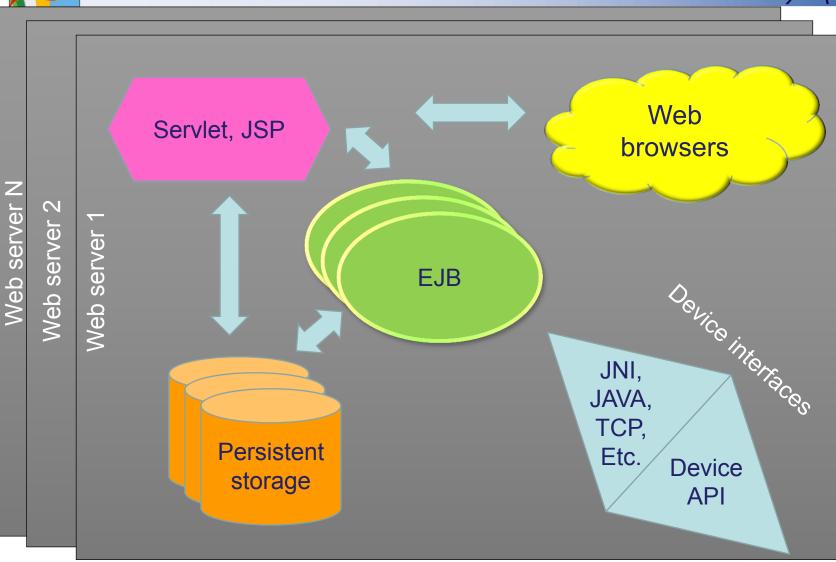

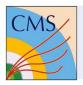

### JEE for controls?

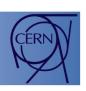

- The concept fits
- The visualization is quite powerful and provides many ready to use components
- Access to different persistent storage systems is built in and uses a common API
- Different communication mechanisms between JEE components and towards the outside are provided
- Provides authentication and authorization
- Programmable in JAVA

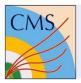

### JEE for controls?

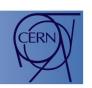

- JEE is not a fully functional controls software
- JEE is a concept for which different implementations exist
- JEE provides many components and interfaces required to build a controls system
- JEE is well documented, widely used and often free of charges

JEE seems well suited as a basis for the development of a new controls system